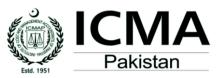

5.

# **UTER BASED EXAMINATION**

L MODELING AND MANAGEMENT REPORTING [PM2]

## PRACTICAL CORPORATE TRAINING MODULES EXAMINATIONS (PCTME)

< Day, the dd mm yyyy >

PRACTICAL CORPORATE TRAINING LEVEL-1

|--|

#### **INSTRUCTIONS TO THE EXAMINEES:**

- Attempt all sections of the question paper. (i)
- Write your Roll No. in the space provided above. (ii)
- (iii) Answers must be ticked/ submitted in online CBE Application, for Section-A - Multiple Choice Questions (MCQs), and typed in provided solution file(s) available on desktop of allocated PC, for Section-B - Practical/ Theory, and should be relevant and brief. It is not necessary to maintain the sequence.
- (iv) Use of non-programmable scientific calculators is allowed.
- Read the instructions printed on the Top Cover Sheet CAREFULLY before attempting the paper. (v)
- (vi) In marking the question paper, the examiners take into account clarity of exposition, logic of arguments, effective presentation, language and use of diagram/ chart, where appropriate.
- (vii) DO NOT write your Name, Reg. No. or Roll No., or any irrelevant information inside the answers/ solutions.
- (viii) Question No. 1 "Section-A MCQs" available separately through CBE Application, is an integral part of this question paper.
- (ix) Question Paper, along with Working Sheet(s), must be attached with the provided Top Cover Sheet before leaving the examination hall.

DURING EXTRA READING TIME, WRITING/ TYPING IS STRICTLY PROHIBITED

#### SECTION-A – MULTIPLE CHOICE QUESTIONS (MCQs)

|     | Supervisor's Password and submit the answer                             |                           |                    |
|-----|-------------------------------------------------------------------------|---------------------------|--------------------|
| Que | estion No. 1                                                            | Suggested Time : 15 Min.  | Total Marks : 30   |
| Mul | tiple Choice Questions [MCQs]                                           |                           |                    |
|     | empt all MCQs, choosing most appropriate answers ow for understanding]: | s as appear on computer s | creen [illustrated |
| 1.  | In MS Excel, displays the active cell addre                             | esses or object name.     |                    |
|     | O File tab                                                              |                           |                    |
|     | O Name box                                                              |                           |                    |
|     | O Status bar                                                            |                           |                    |
|     | O View buttons                                                          |                           |                    |
| 2.  | In MS Word, can be used to go to another of                             | document.                 |                    |
|     | O Shortcut                                                              |                           |                    |
|     | O Hyperlink                                                             |                           |                    |
|     | O Mail Merge                                                            |                           |                    |
|     | O Zoom slider                                                           |                           |                    |
| 3.  |                                                                         |                           |                    |
| 4.  |                                                                         |                           |                    |

PM2-MP [SS-2018] 1 of 3 20. In MS PowerPoint, if you want to attach the comment to a particular object, click \_\_\_\_\_\_ button to select it.
O Select Object
O Shapes
O Set Up Slide Show
O Reading View

#### SECTION-B - PRACTICAL/ THEORY

[Hint: Examinees are supposed to attempt the given questions, using MS Excel, Word and PowerPoint Templates through the given Password <\*\*\*\*\*\*\* and attach the printouts of solutions with provided Top Cover Sheet, duly signed by the Invigilator, before leaving the exam lab.]

Question No. 2 Suggested Time : 60 Min. | Total Marks : 40

Log on to provided MS Excel Template and do the following:

(a) Prepare the worksheet as given below:

## STOCKMAN WORLD

| PSX Universe Valuation |                             |                             |        |          |                        |                 |                                     |
|------------------------|-----------------------------|-----------------------------|--------|----------|------------------------|-----------------|-------------------------------------|
| Shares                 | Opening<br>Rate<br>(Rupees) | Closing<br>Rate<br>(Rupees) | Change | Change % | Fair Value<br>(Rupees) | Recommendations | Paste<br>Recommendations<br>Formula |
| NGPL                   | 68.50                       | 67.25                       |        |          | 75.00                  |                 |                                     |
| GDC                    | 129.00                      | 130.90                      |        |          | 140.00                 |                 |                                     |
| LOK                    | 11.00                       | 11.00                       |        |          | 10.00                  |                 |                                     |
| EEL                    | 4.12                        | 4.13                        |        |          | 10.00                  |                 |                                     |
| QSO                    | 175.00                      | 172.00                      |        |          | 200.00                 |                 |                                     |

| Minimum change | = |  |
|----------------|---|--|
|                |   |  |
| Maximum change | = |  |

- (b) Calculate change in share value
- (c) Change percentage of each share with respect to opening rate
- (d) Find maximum change and minimum change
- (e) Insert Recommendations (If closing rate < fair value then, "BUY" otherwise "SELL" shares)
- (f) Draw a Bar chart between "Shares" vs. "Fair Value"

PM2-MP [SS-2018] 2 of 3

Question No. 3 Suggested Time : 23 Min. | Total Marks : 15

Log on to provided MS Word Template and prepare the following by applying proper formatting. (Do not use your personal data, ONLY draft the given matter.)

# KARACHI BANK

Following cars are available for sale on "As and Where Basis":

| Make/ Model                                     | REGISTRATION NO. | LOCATION                                                     |
|-------------------------------------------------|------------------|--------------------------------------------------------------|
| Honda City [1300cc; 1.3 i-VTEC Prosmatec]/ 2019 | APE-229          | Head Office, Clifton, Karachi. [Inspect: On October 25, 2019 |
| Toyota Corolla [1300cc; XLi VVTi]/<br>2019      | AJD-555          | from 09:00 am to 04:00 pm]                                   |

Sealed offer, with a pay order of **5%** as earnest money, be submitted at Head Office not later than **October 20, 2019**. The bank reserves the right to accept or reject any offer without assigning any reason thereof.

Admin. Officer

PM2-MP [SS-2018]

Question No. 4 Suggested Time : 22 Min. | Total Marks : 15

Prepare the following slide on provided MS PowerPoint Template by applying proper formatting.

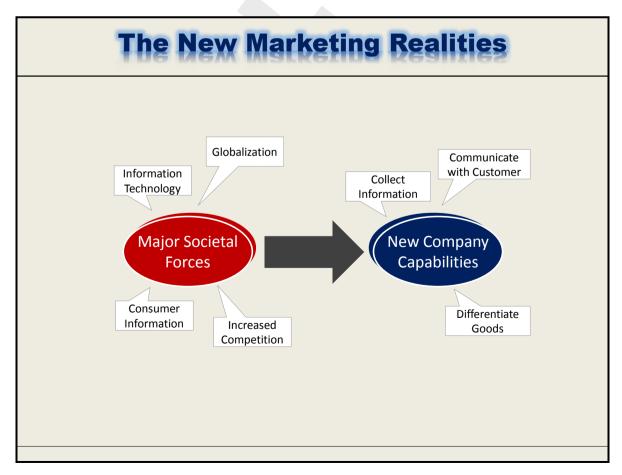

THE END